**Reference**

**TDS 500C, TDS 600B & TDS 700C**

**Digitizing Oscilloscopes**

**070-9861-00**

## **To Display a Waveform:**

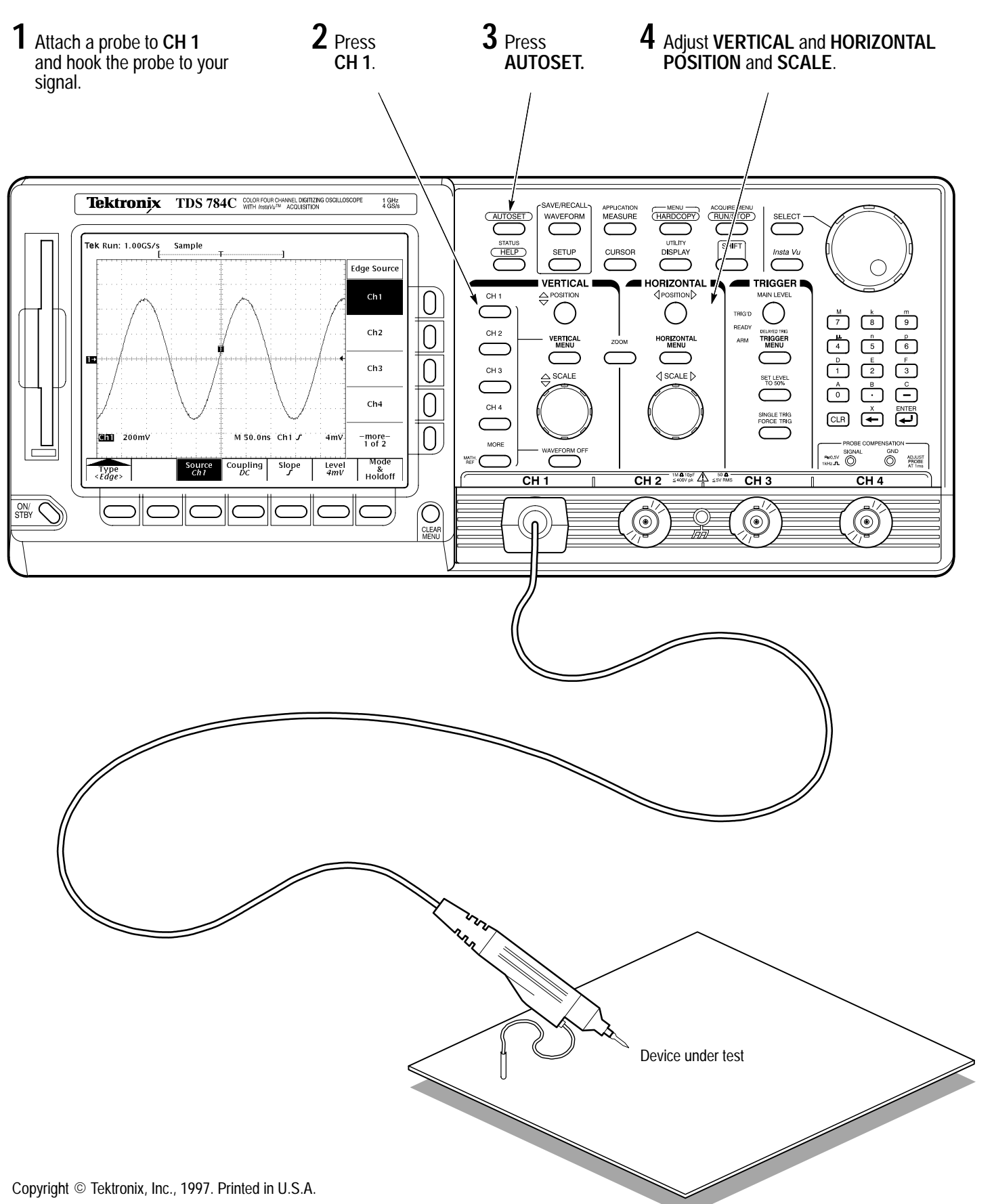

## **To Preview a Waveform:**

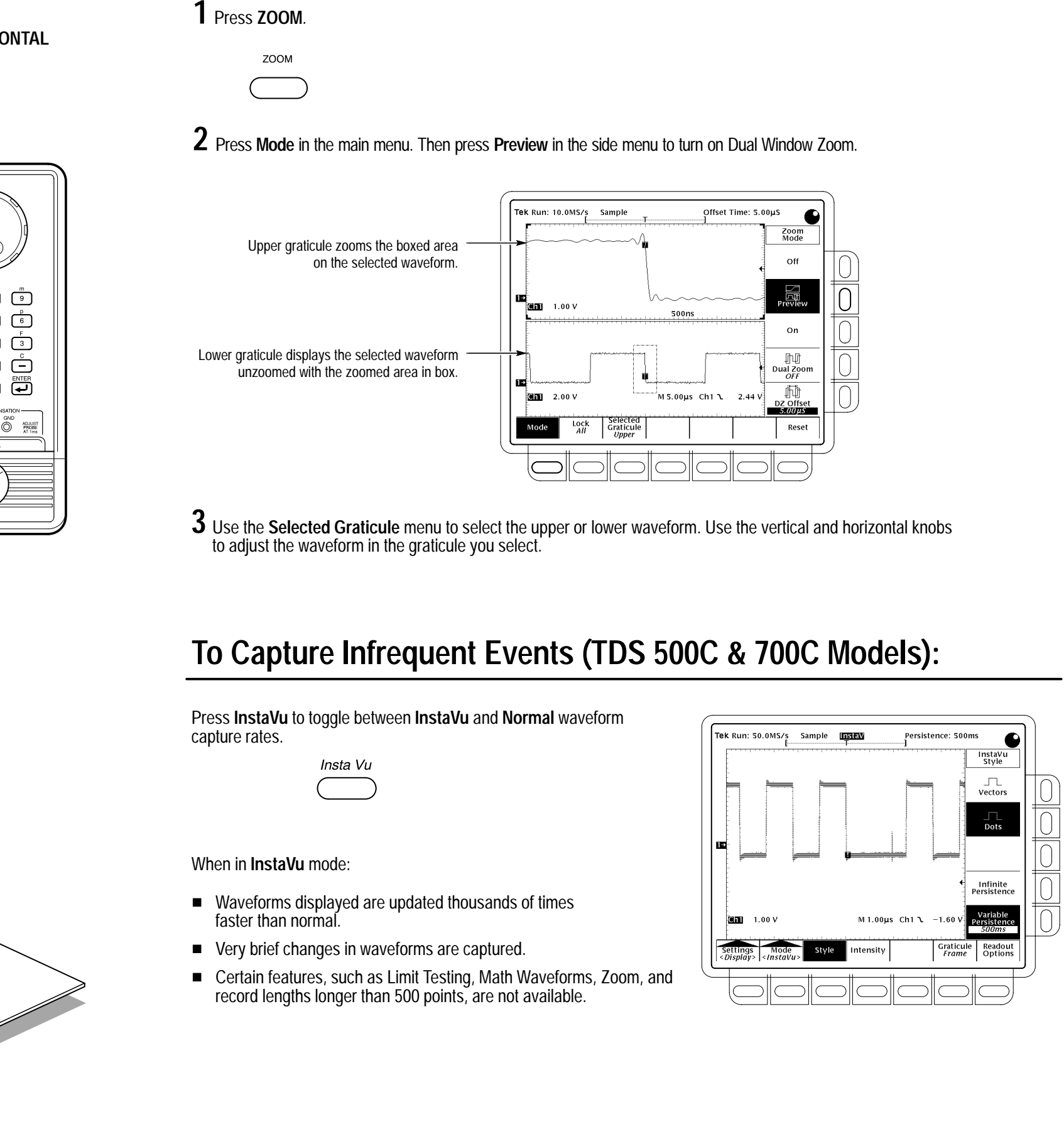

## **To Save a Hardcopy to the File System:**

- Press SAVE/RECALL WAVEFORM, and use the menu buttons to save a waveform to a file or recall it from a file.
- Press **SAVE/RECALL SETUP**, and use the menu buttons to save a setup to a file or recall it from a file.
- Press File Utilities in the Save/Recall Waveform, Save/Recall Setup, or Hardcopy menus to access utilities that create directories, copy files, and do other operations in the oscilloscope file system.

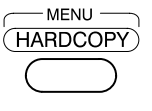

 $\bf{3}$  Select an item from the side menu, if displayed.

Press **Port** in the main menu, press **File** in the side menu, and then press **CLEAR MENU**.  $\overline{\mathbf{3}}$  Press Port in the main menu, press File in the side  $\overline{\mathbf{4}}$ 

Press **Format** in the main menu, and select a hardcopy format from the side menu.

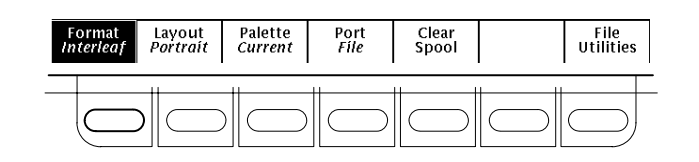

1 Press any of the front panel menu buttons.

**1 2** Press **SHIFT**, and then press **HARDCOPY**.

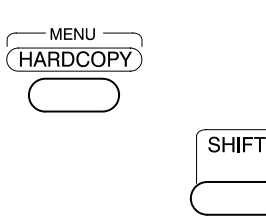

Press **HARDCOPY** anytime to save a copy of the current screen to a unique file in the oscilloscope file system.

### **To Perform Other File System Operations:**

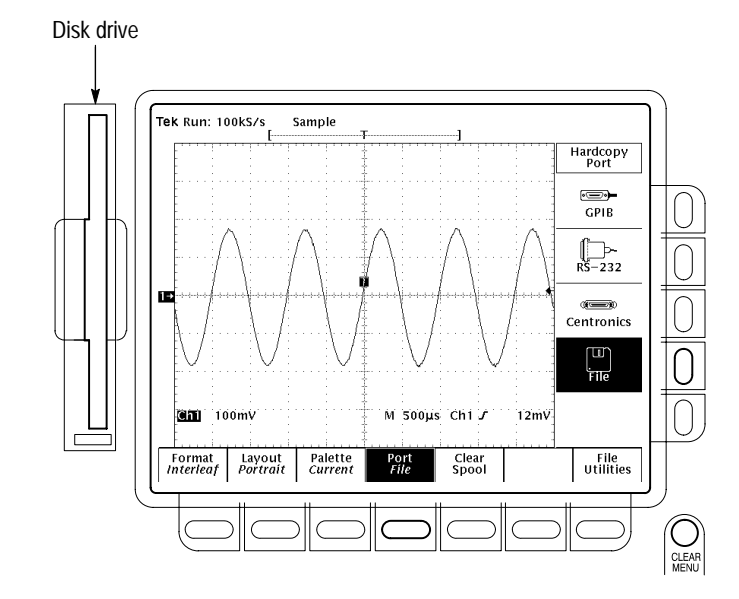

# **To Set Up Using a Menu:**

Adjust menu item values using the general purpose knob or by entering numbers on the keypad. **4**

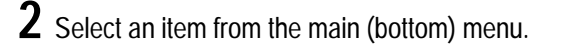

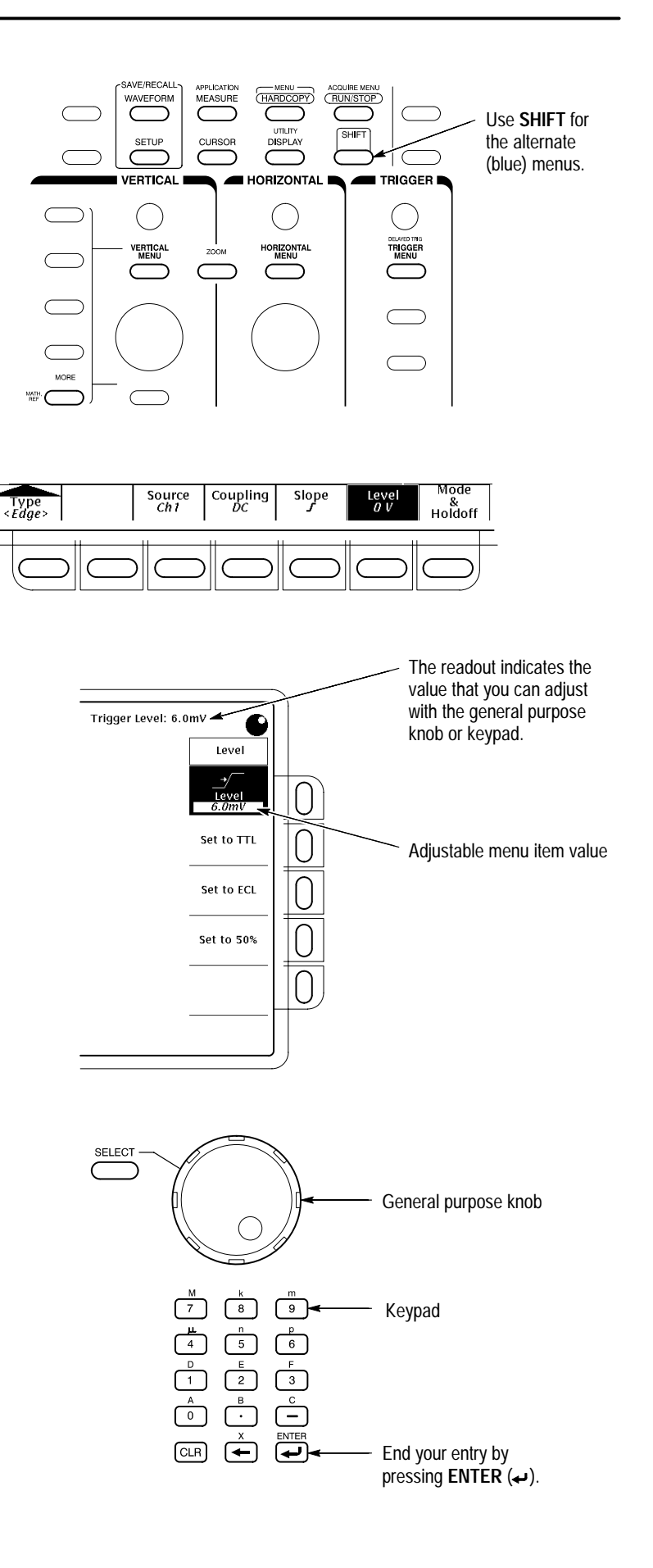

# **To Select a Trigger:**

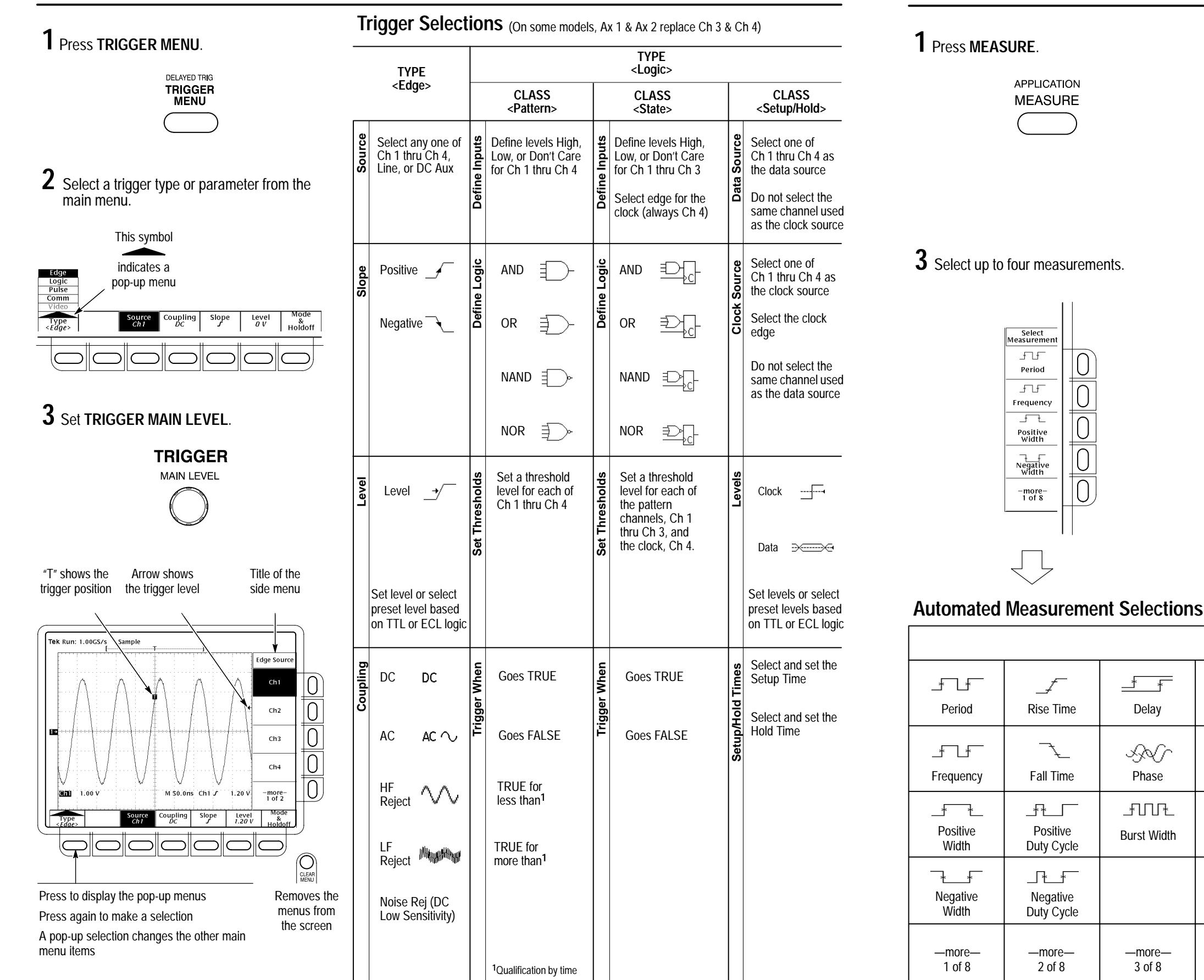

4 Press CLEAR MENU to move the measurement readouts away from the graticule.

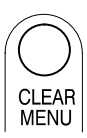

—more—4 of 8

Max

 $\text{min}$ 

Low

 $\text{L}\text{L}$ 

High

 $\text{Tr}\left(\mathbf{r}\right) = \mathbf{r} \times \mathbf{r} \times \mathbf{r$ 

—more—3 of 8

Burst Width

 $\pm$ UU<sup>+</sup>

Phase

₩γ

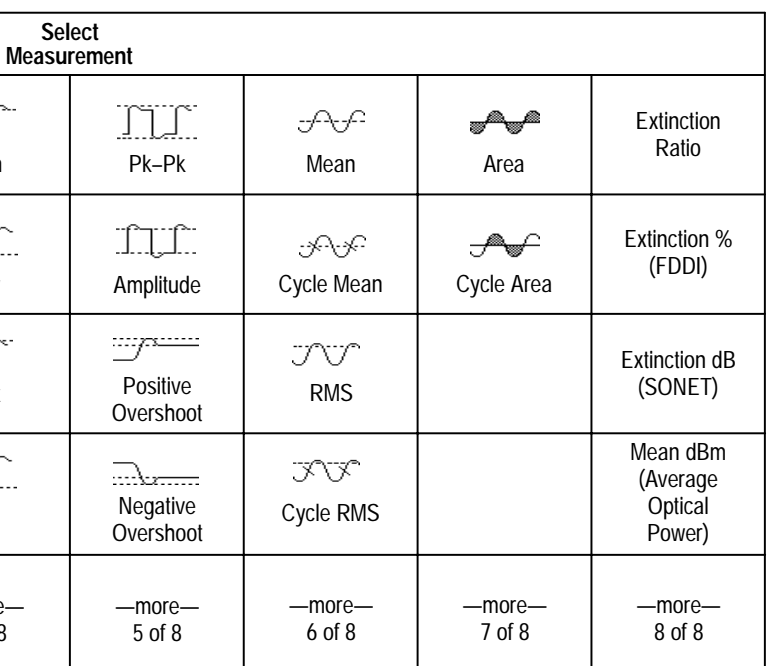

## **To Take Measurements Automatically:**

**1** Press MEASURE. **Press Select Measrmnt** or Snapshot in the main menu.

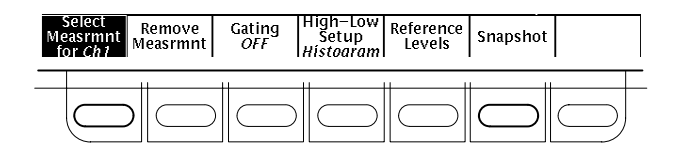

Delay

 $\frac{1}{\sqrt{2}}$ 

Min

 $\int \!\!\! \int \!\!\! \int \!\!\! \int$ 

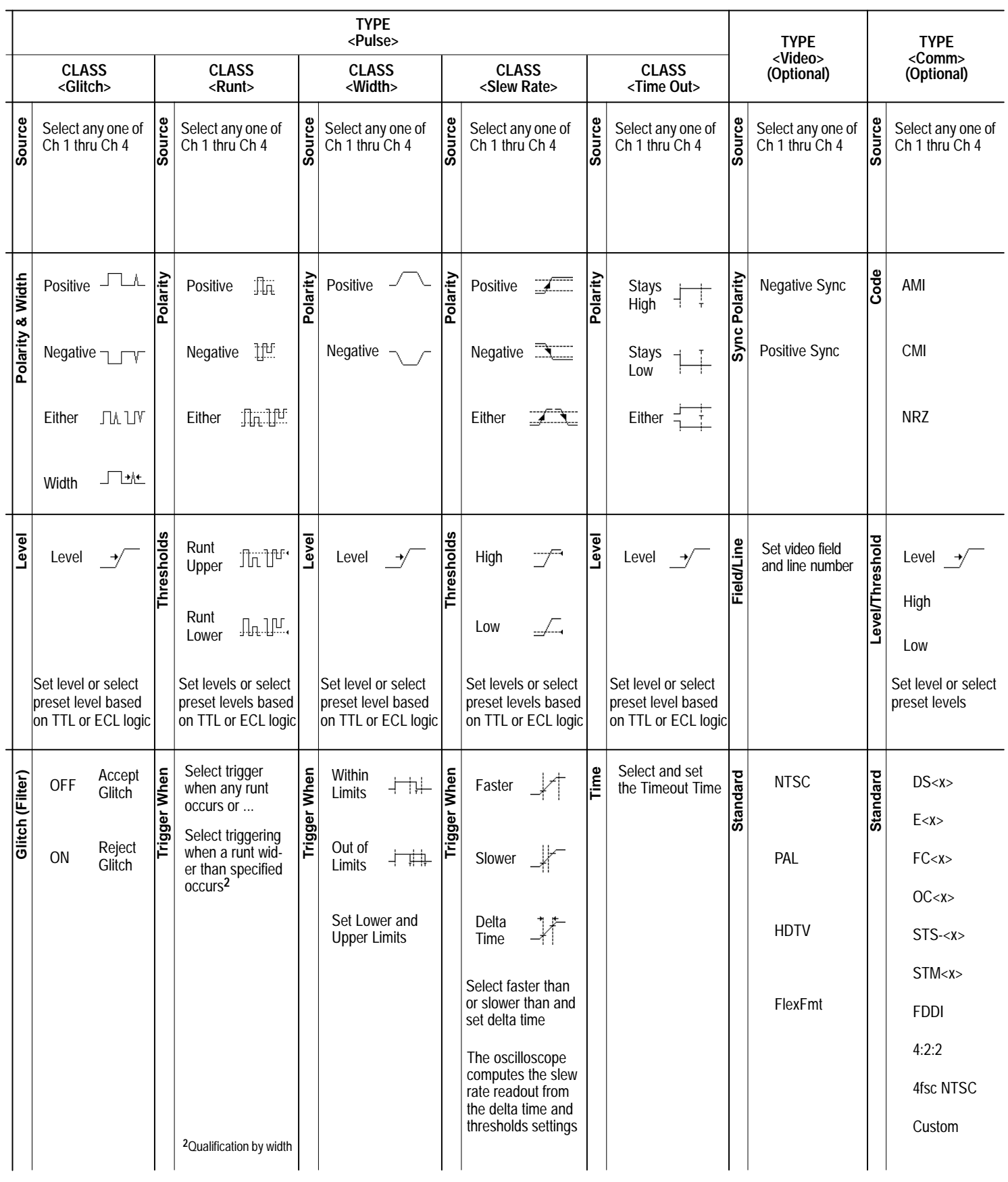

 $\blacktriangle$  Now turn any knob or press any button and read a description of it on the display. Press **HELP** again to exit help. **2**

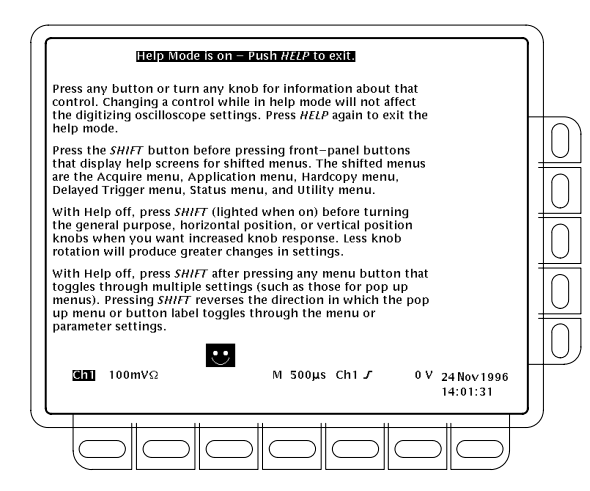

# **To Take Measurements With Cursors:**

**1** Press CURSOR. **2** Press **Function** in the main menu.

**CURSOR** 

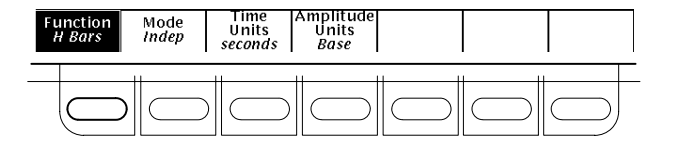

Move the cursor with the general purpose knob. Press **SELECT** to switch between the cursors. Press **SHIFT** to speed up/slow down the cursor movement.

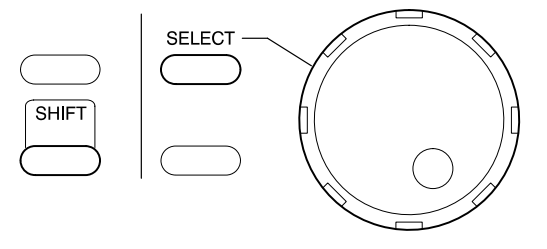

## **To Display Help On Screen:**

### **1** Press **HELP**.

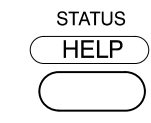

Select from the side menu. **3 4**

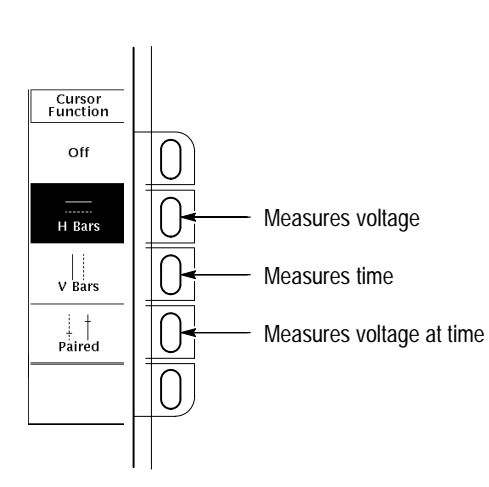

# **How the Acquisition Modes Work:**

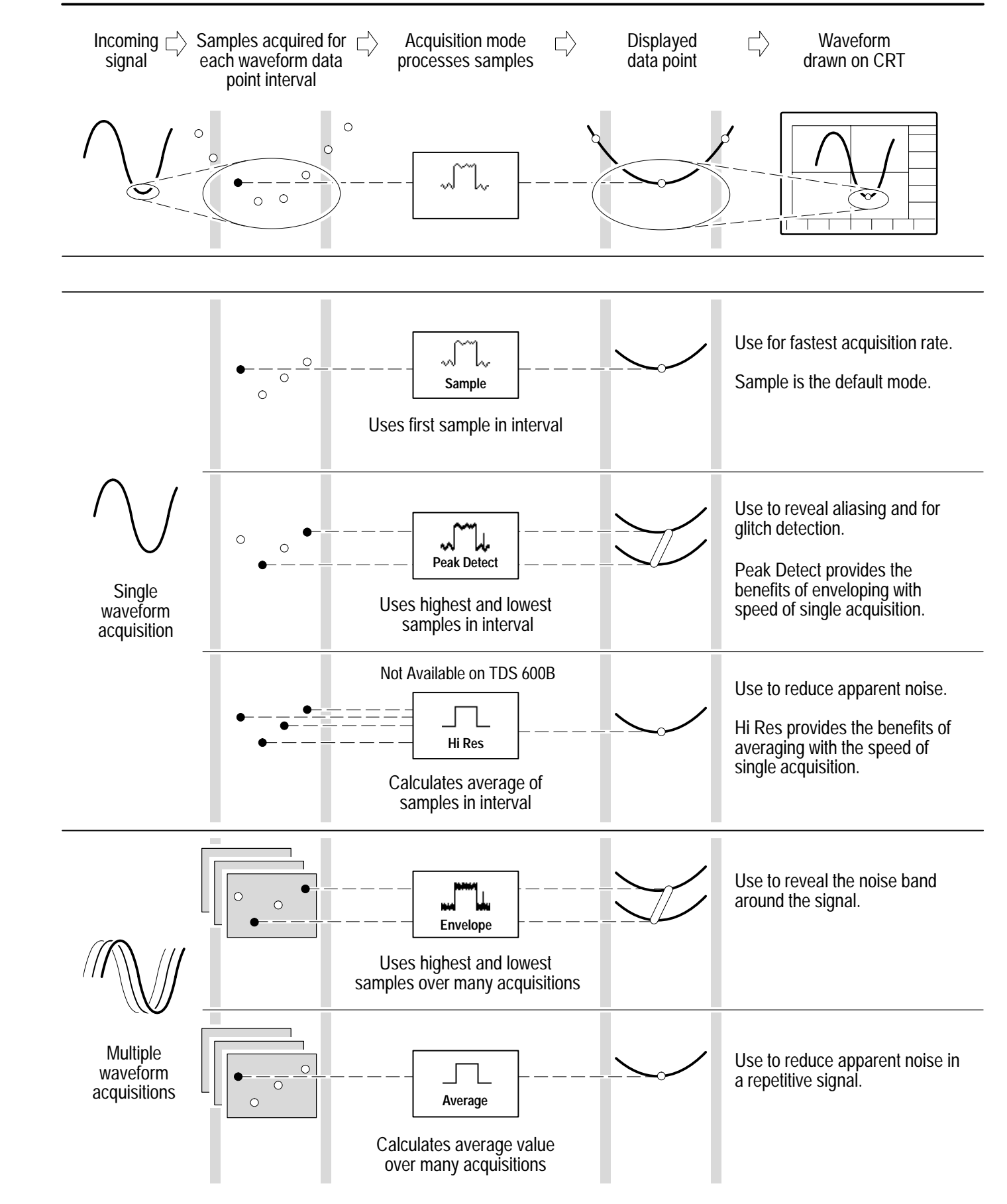

 $\overline{\mathbf{2}}$  Press **Mode** in the main menu.

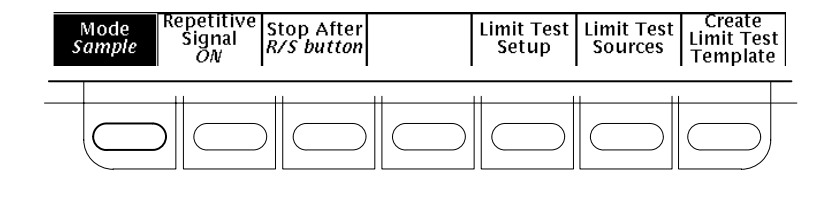

# **To Choose an Acquisition Mode:**

**1** Press **SHIFT**, and then press **ACQUIRE MENU**.

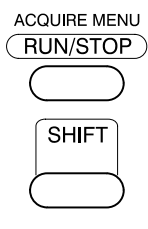

**3** From the side menu, select an acquisition mode that will serve your application.

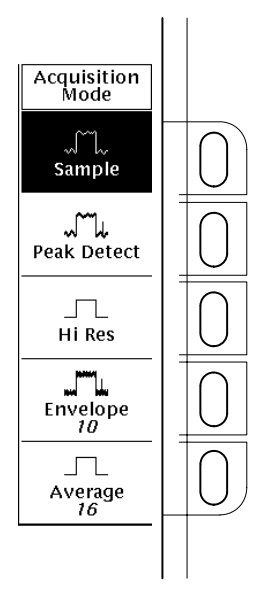